#### **STEP 1: TUNGSTEN WEBFORM REGISTRATION**

### WEBFORM SOLUTION

If you have received an email from Tungsten Network, please click on the unique registration link within the email to activate your account If you have not received and email yet, please [Click Here to Start Registration](https://registration.tungsten-network.com/start) in few easy steps.

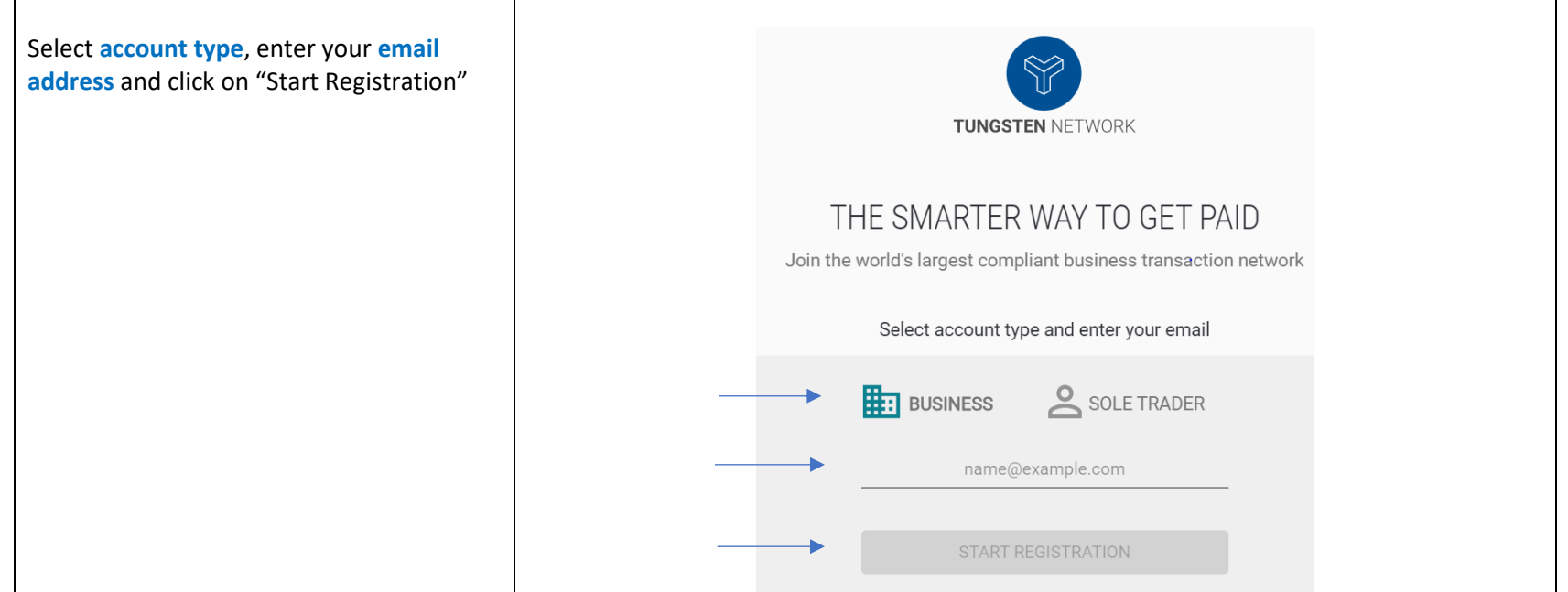

Please enter information on three subcategories:

- 1. Search your Company
- 2. Company Information
- 3. Personal Information

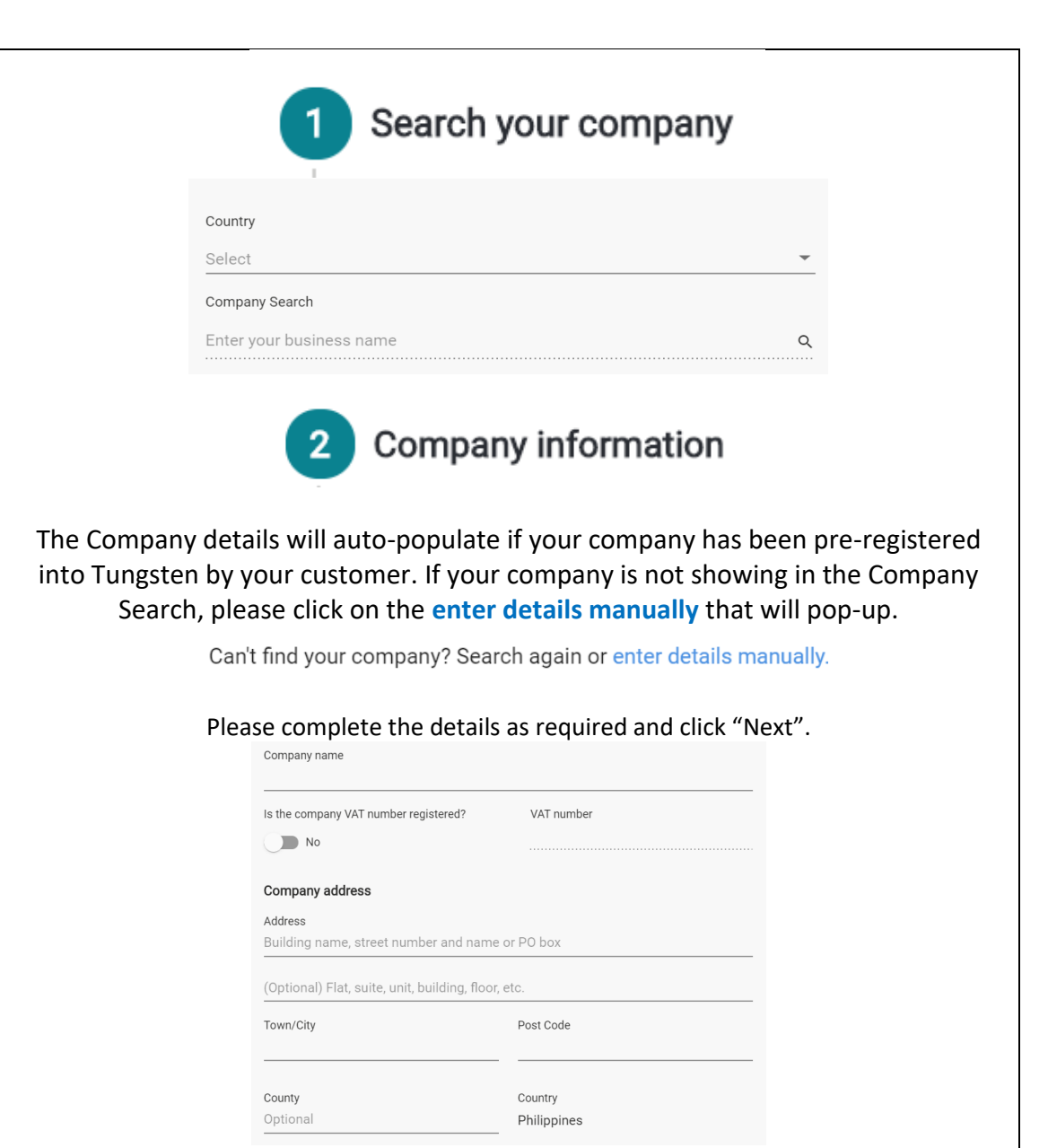

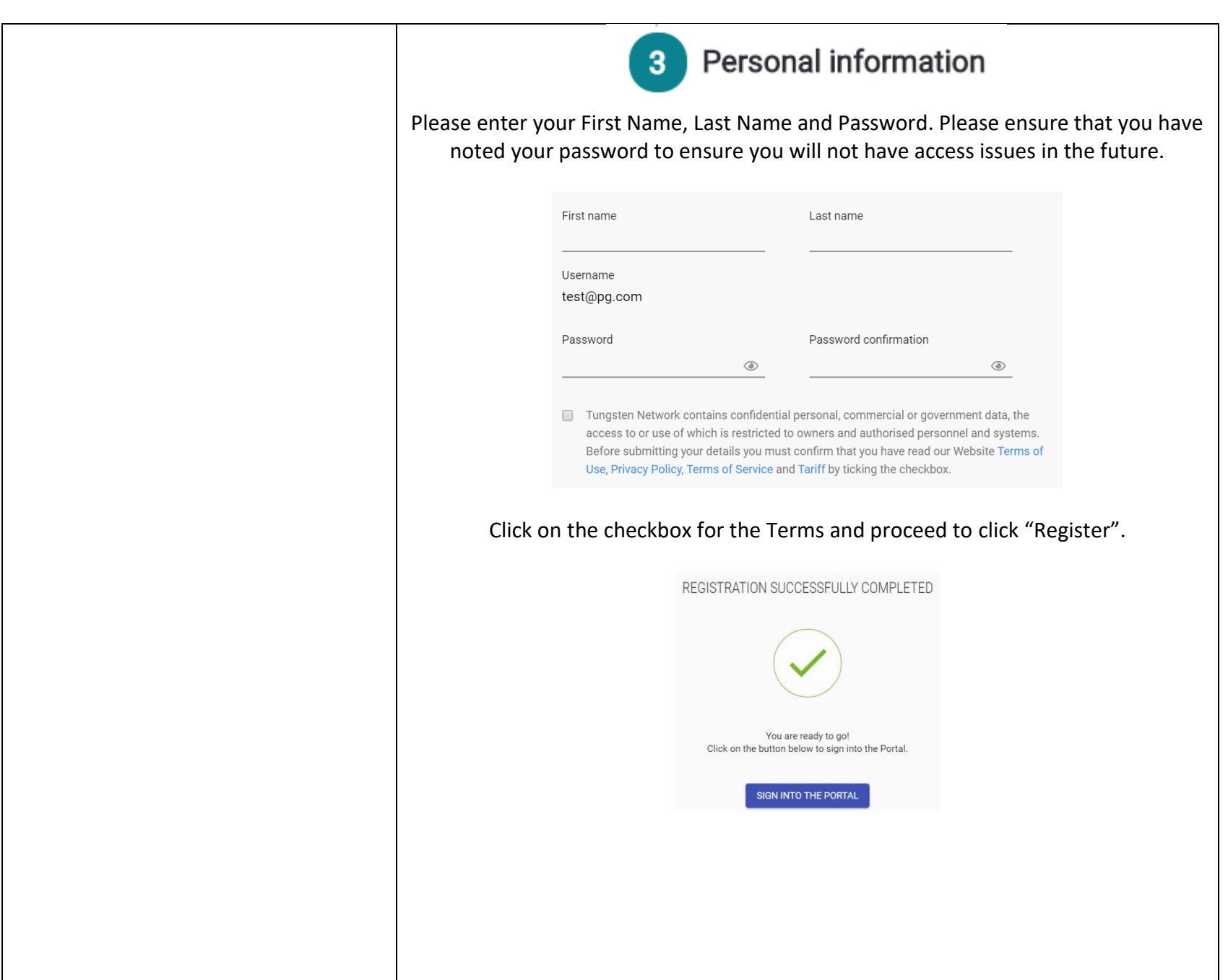

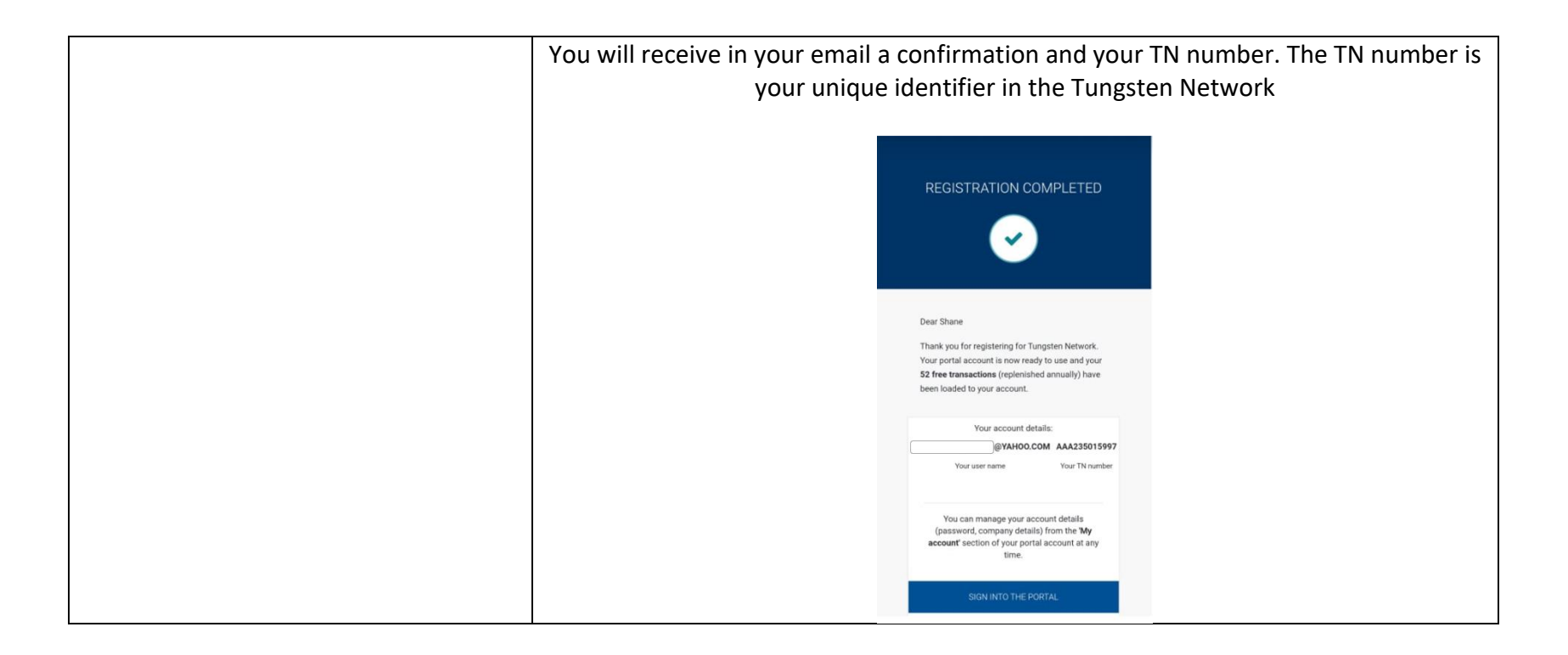

For more details in **Webform Solution**, please visit the Tungsten Network page through [https://www.tungsten-network.com/enrolment](https://www.tungsten-network.com/enrolment-option/webform/)[option/webform/.](https://www.tungsten-network.com/enrolment-option/webform/) If in the future you want to explore our offer in setting up a more automated solution through the **Integrated Solution**, please visit the Tungsten Network page through [https://www.tungsten-network.com/enrolment-option/integrated-solution/.](https://www.tungsten-network.com/enrolment-option/integrated-solution/)

Need help on the registration or you have encountered issue, please click [CONTACT US](https://www.tungsten-network.com/about-us/get-in-touch-with-us/) to access contact information.

#### STEP 2: CHOOSE YOUR P&G ENTITY ACCOUNT

This step allows you to connect to the P&G entity account and accounts of your other customers. This allows you to access the P&G entity account where you can track status of your invoices.

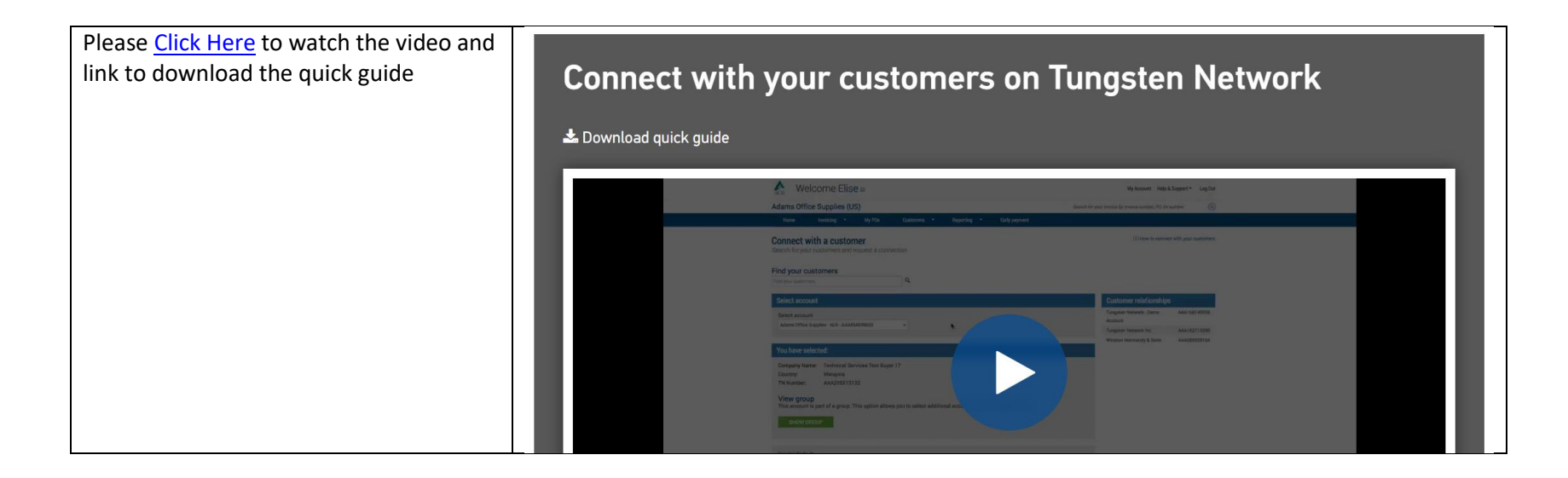

Need help on the accessing your customer accounts or you have encountered issue, please click [CONTACT US](https://www.tungsten-network.com/about-us/get-in-touch-with-us/) to access contact information.

## STEP 3: CREATE INVOICES AND CREDIT NOTES

Now that you have registered and have access to the P&G entity that you will be sending invoices and/or credit notes, you are now ready to create your invoices and credit notes.

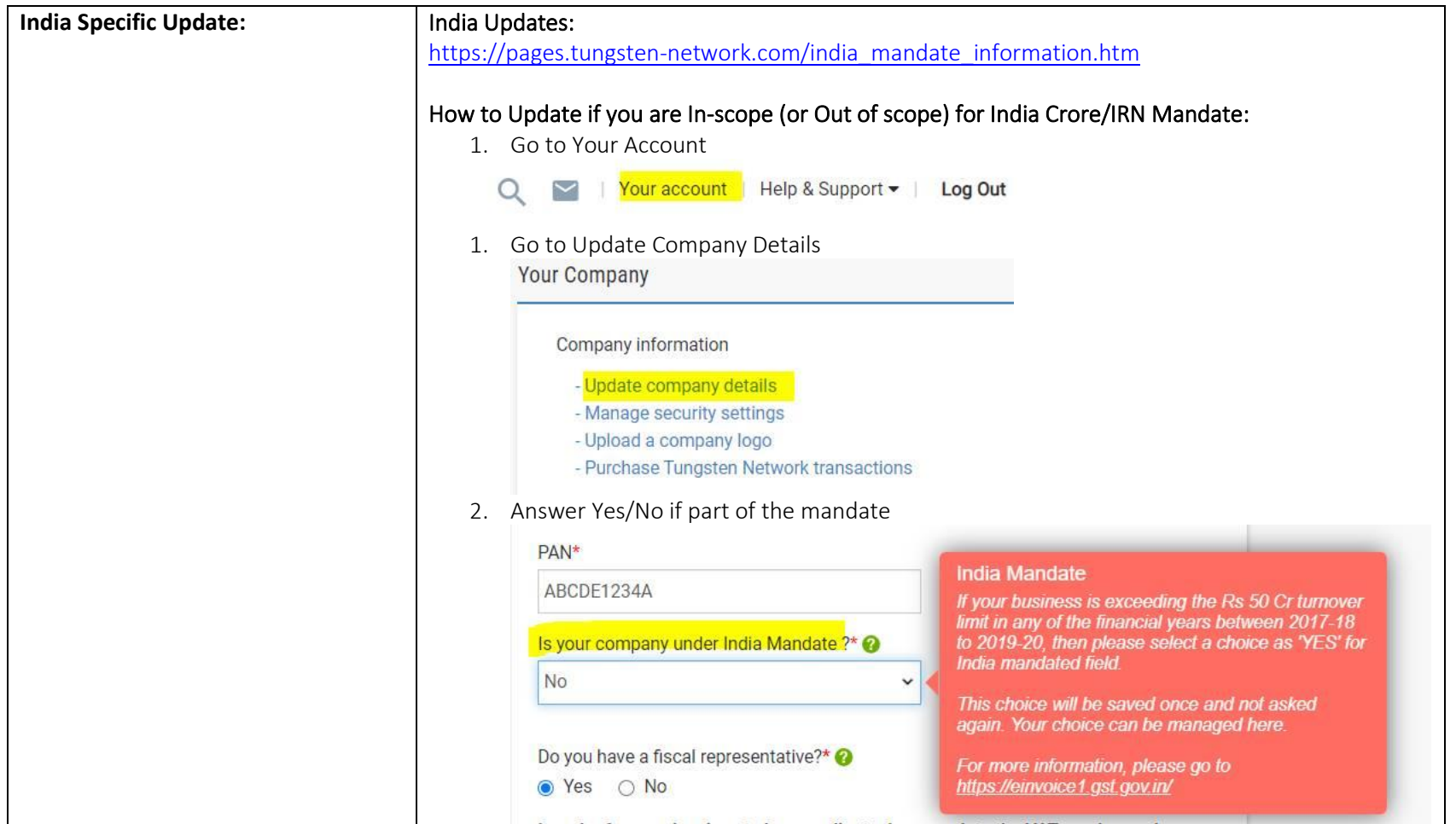

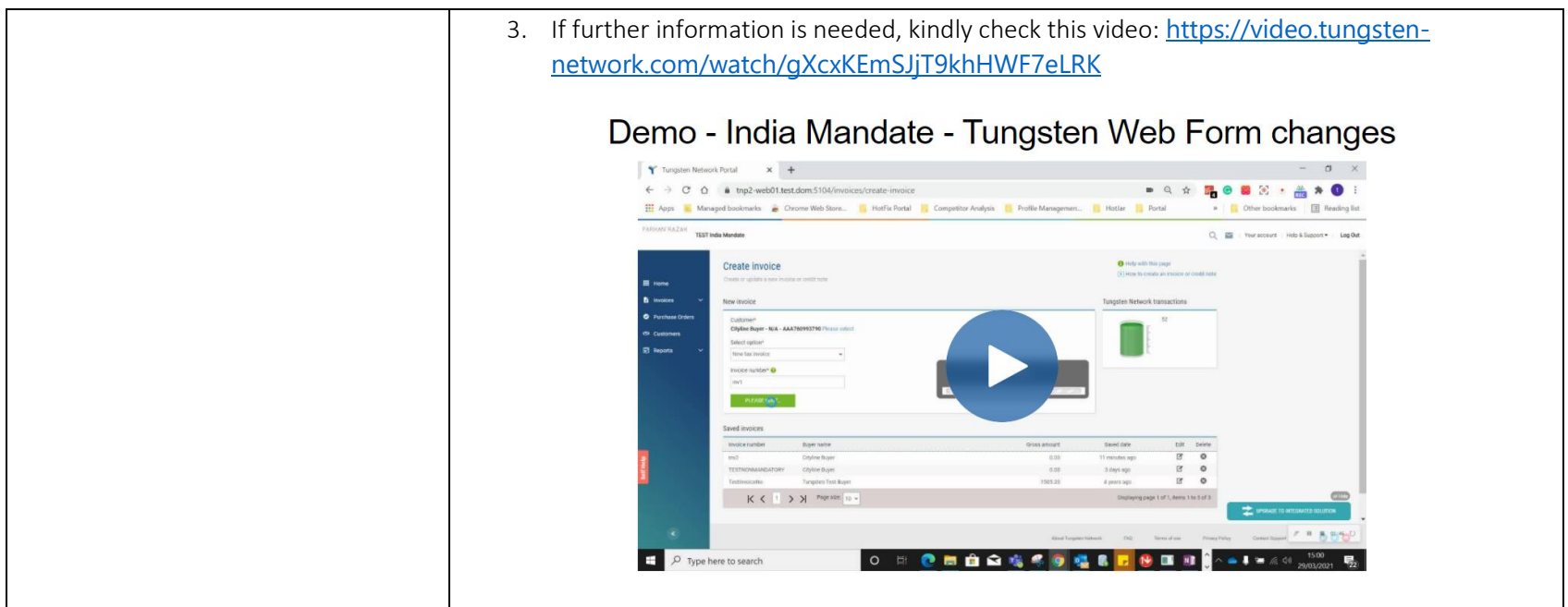

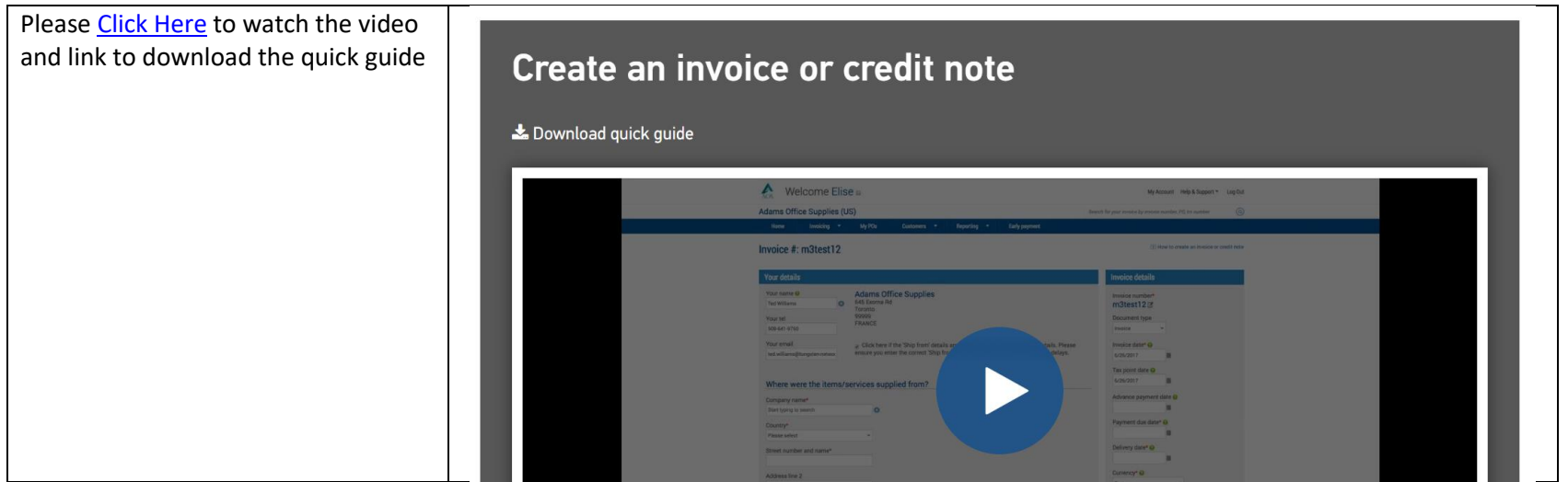

Need help on how to create invoices/credit notes or you have encountered issue, please clic[k CONTACT US](https://www.tungsten-network.com/about-us/get-in-touch-with-us/) to access contact information.

# DIRECT LINK TO CONTACT DETAILS AND INFORMATION

<https://www.tungsten-network.com/about-us/get-in-touch-with-us/>

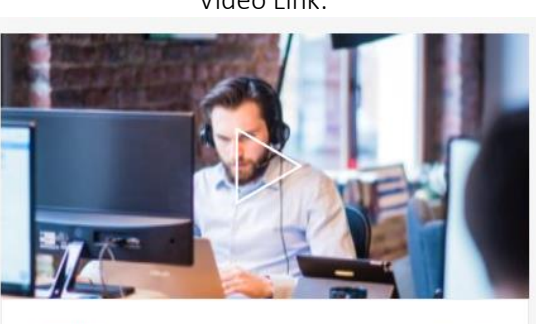

Find help and support

 $O$  01:30

**TUTORIAL** 

Video Link:

For other inquiries on invoice status and P&G-related questions:

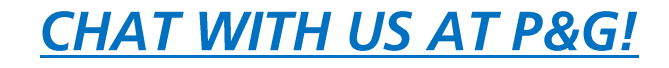

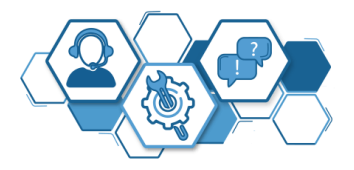